# **Firefly for Parents**

## **How the Firefly website and Student Planner app can help with homework**

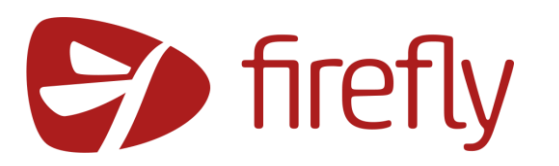

Every piece of homework set at Arnewood is recorded on Firefly. This can be viewed on the Firefly website or by using the Student Planner app. The app is available on

most mobile devices, including Apple, Android and Windows tablets and phones.

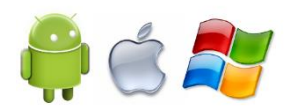

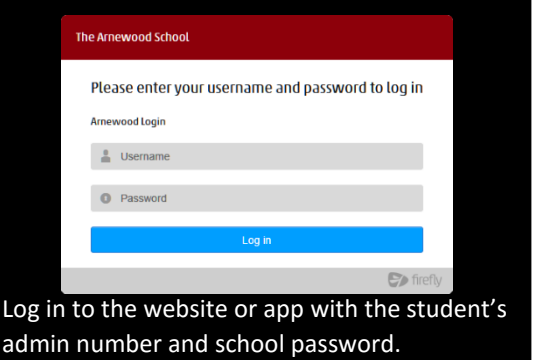

The school code for the app is **ARNEWOOD**

## **Firefly website: learning.arnewood.net**

When you log in to the Firefly website, you see Announcements and Messages, Tasks, Feedback, Timetable and other items on the main Dashboard page, as well as Bookmarks and News to the right. For a full list of homework, click on **Your Tasks** at the top of the page.

**☑** Your Tasks

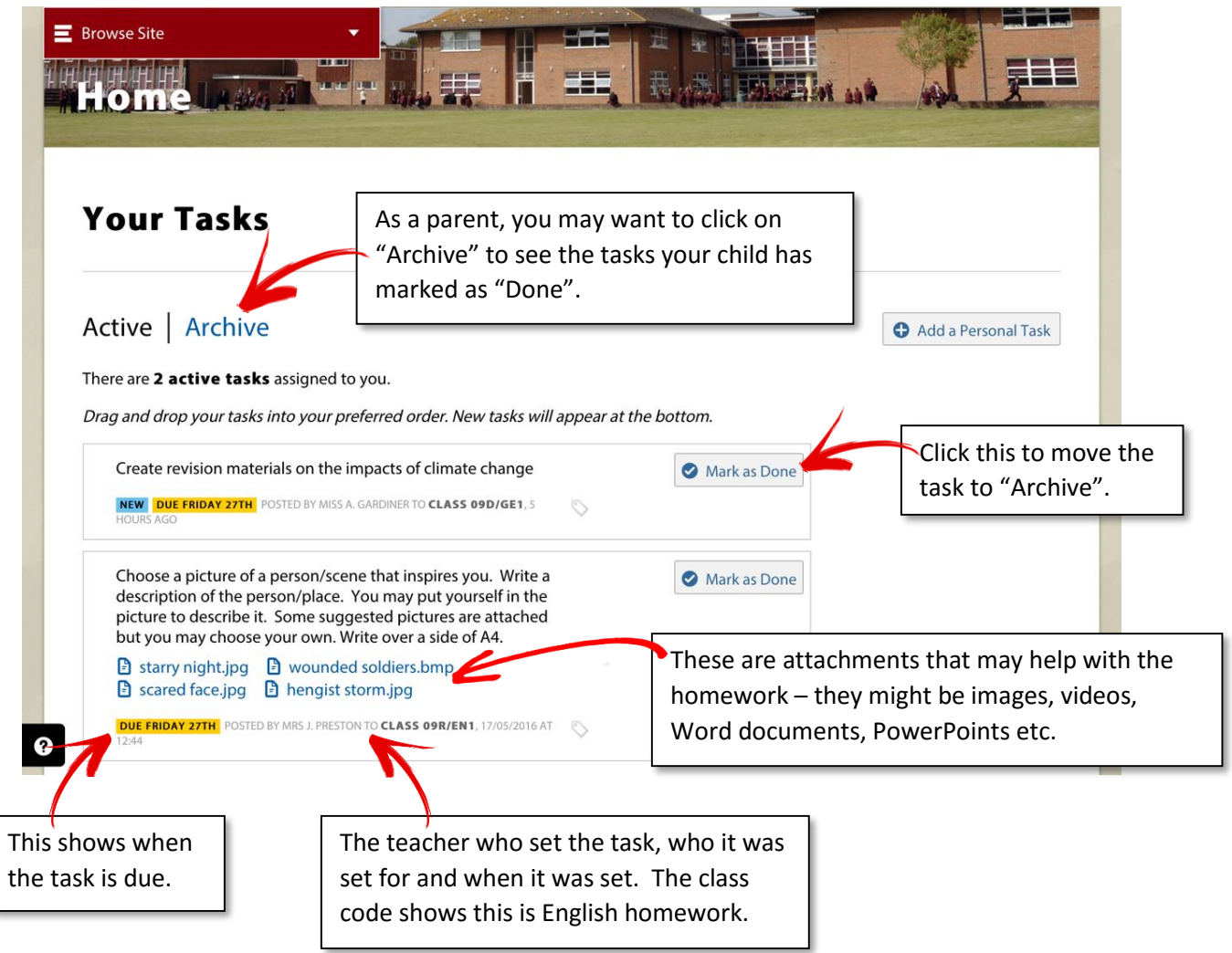

# **Firefly App**

If you have a smart phone or tablet, download the Firefly Student Planner app and log in with the school code (ARNEWOOD) and student number and password. The app should keep you logged in, so you won't need to keep entering your child's username and password.

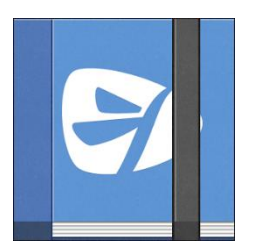

### **Phones**

The phone app tells you which subjects a student has on a given day. It will also show any homework that has not yet been completed, giving further details of what the homework is.<sup>2</sup> You can search for homework by subject,<sup>3</sup> and see homework already

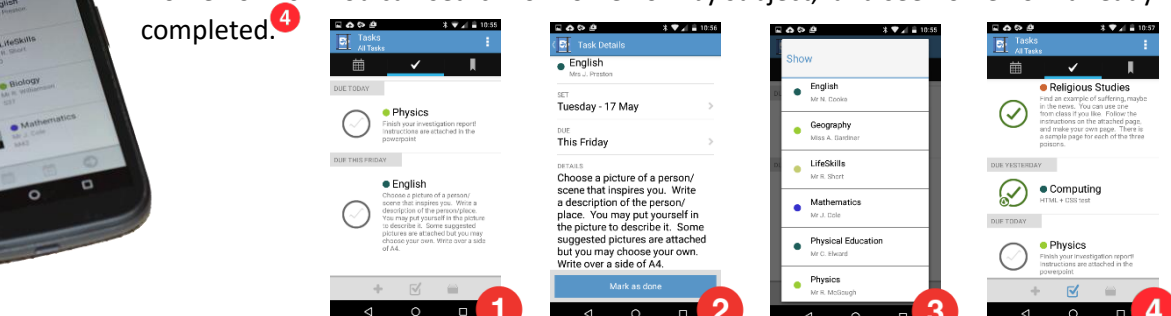

#### **iPads**

The Student Planner is at its most impressive on tablet devices. You can see lessons for the day on one side and homework on the other, or view the whole week's timetable. Homework due on a particular day will still show up here, even if marked with a tick to show it's done. When you go to all tasks and choose a task, further details are displayed.

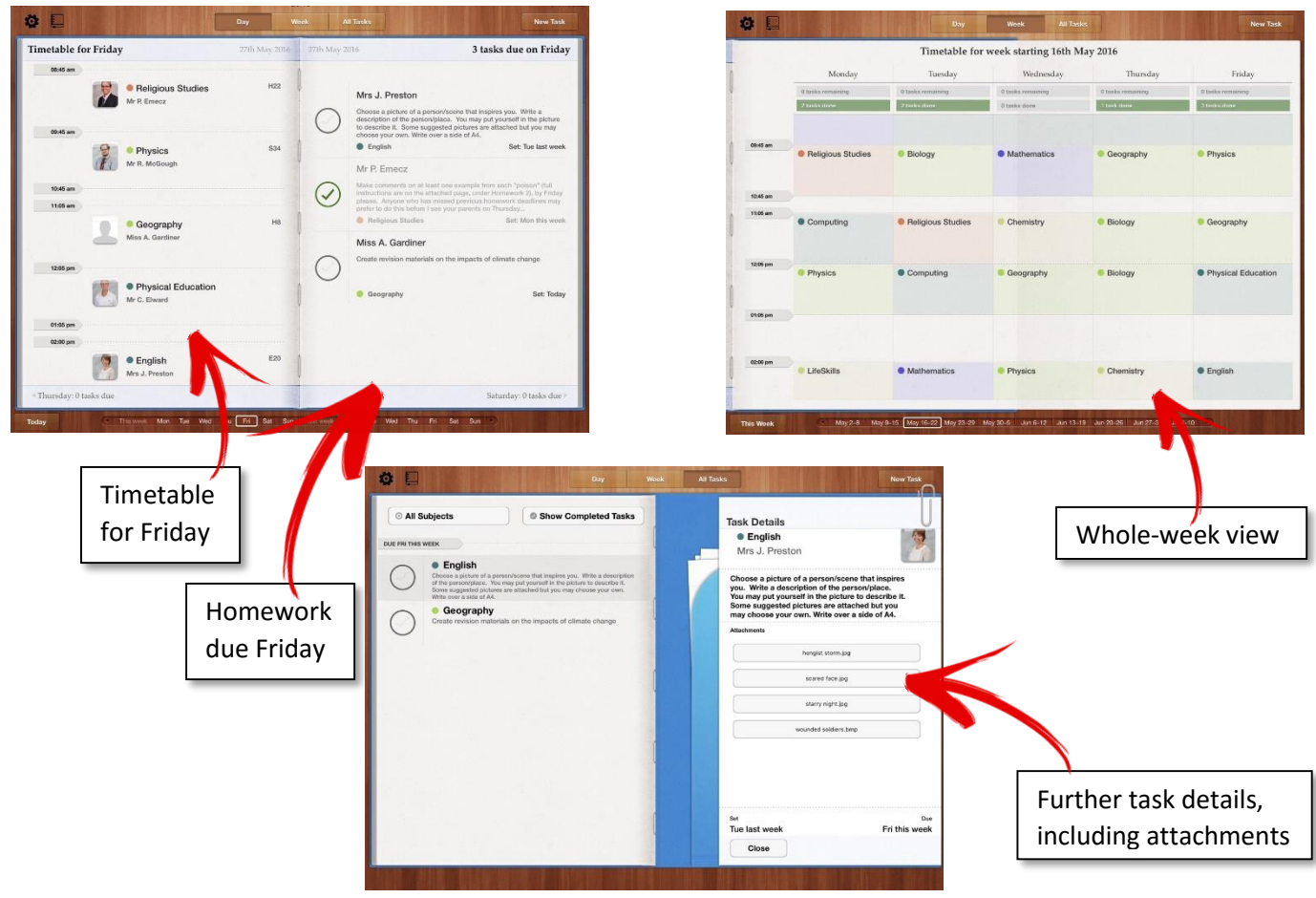